Q

Wordpress でホームページを作成しています。テキストデータをMySQL に取り込みたいのですが、 MySQL の管理ツールを教えて下さい。

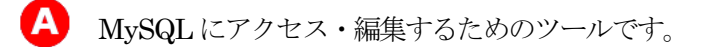

1.コマンドプロンプト・ターミナル

コマンドプロンプト・ターミナルからMySQL を起動させる方法です。 ただ、基本とはいえ環境変数やパス通しなどいろいろと初心者には難しい部分がありす。

2.MySQL Command Line Client

 基本的にWindows 限定になりますが、MySQL に簡単にアクセスできるツールとして MySQL Command Line Client があります。

MySQL Command Line Client はコマンドラインツールのため、ログインしてからは コマンドプロンプトからの操作とほとんど変わりません。 ログインするまでの手順は、「スタートメニュー」→「MySQL」→「MySQL Command Line Client」 です。

3.MySQL Workbench

 MySQL をグラフィカルに扱うことができるため、初心者の方にもとっつきやすい部分があります。 MySQL Workbench はER 図の作成や最適化、パフォーマンスの管理など、MySQL を常用している データベース管理者や設計者のための機能も充実しています。 初心者から上級者まで受け入れる懐の広いツールなので、MySQL を極めようという気概のある方は ぜひじっくりと習得に取り組んでみてください。

4.phpMyAdmin

phpMyAdmin はMySQL を使うならほぼかならず一緒に導入される、といっても過言ではないほど 有名なツールです。MySQL がつかえるレンタルサーバーの多くがphpMyAdmin を提供しているなど、 様々な場面で見かけることのあるツールですね。

Web ブラウザから MySQL にアクセスすることができ、直感的なインターフェイスと柔軟な操作性から 多くのユーザーに愛用されています。

ただ、ローカルで扱う場合はローカルサーバーを建てる必要があり、設定がOS ごとに煩雑だったり 手間がかかったりするため、今回の記事では扱いません。

サーバーを使ってPHP を習得するような段階に入れば必然的に使うことになるはずなので、 その段階で改めて学習するといいでしょう。

https://www.sejuku.net/blog/82299#phpMyAdmin